# **Image File Management**

André Neves

12th December 2023

# **Contents**

- $\blacktriangleright$  Image file formats
- ▶ How Lightroom Classic (LrC) Works
- My current image file workflow
- ▶ Importing Images and the Catalogue
- ▶ Managing Images within LrC : Collections
- ▶ Using External Editing software from LrC
- ▶ Use of Export function
- ▶ Keeping track of competition images (PDI & Prints)
- ▶ Printing at home and using external services
- **▶ Importance of back-ups**

## **Image File formats**

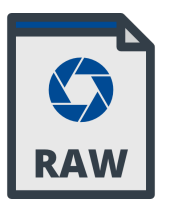

#### **Raw file ; lossless**

- Canon: CR3
- Fuji: RAF
- Nikon: NEF
- Olympus: ORF
- Panasonic: RW2
- Sony: ARW

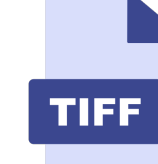

### **TIFF or TIF** *Tag Image File Format* (1986)

- **•** lossless; some types are proprietary; developed by Aldus/Adobe
- **•** Can be compressed (LZW)
- **Can contain layers**
- **•** Large!

- **DNG**
- **DNG** *Digital Negative* ; generic RAW (2004)

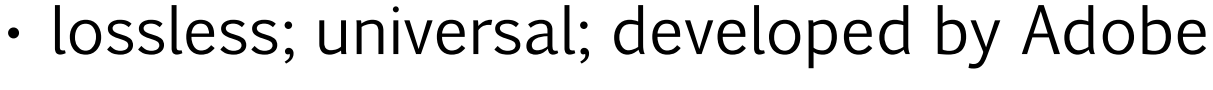

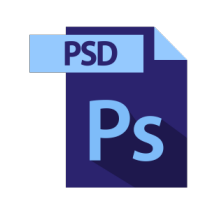

**PSD** *Native Adobe Photoshop File Format* (1990)

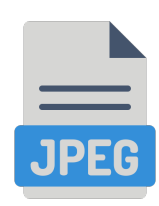

**Jpeg or Jpg** (1992) Joint Photographic Experts Groups

- Lossy format (10x compression)
- Small !
- But low resolution ….

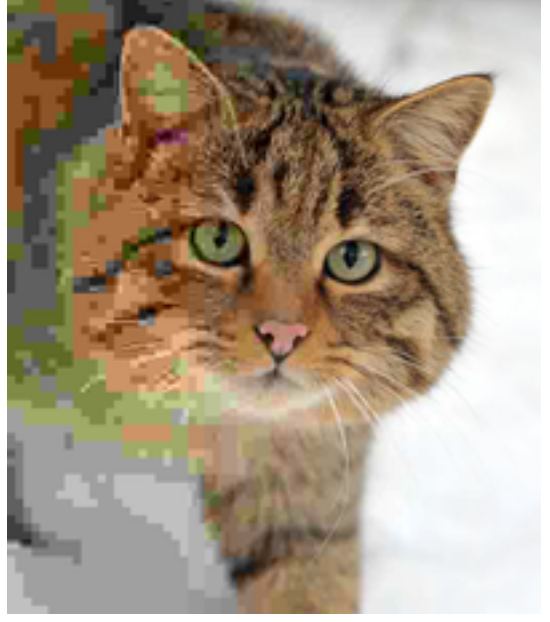

A jpeg image of a European wildcat with the compression rate increasing (righ-to-left)

- **•** lossless **•** Can be
	- compressed (LZW)
- **•** Can contain layers
- **•** Large!

## **How Lightroom Classic works**

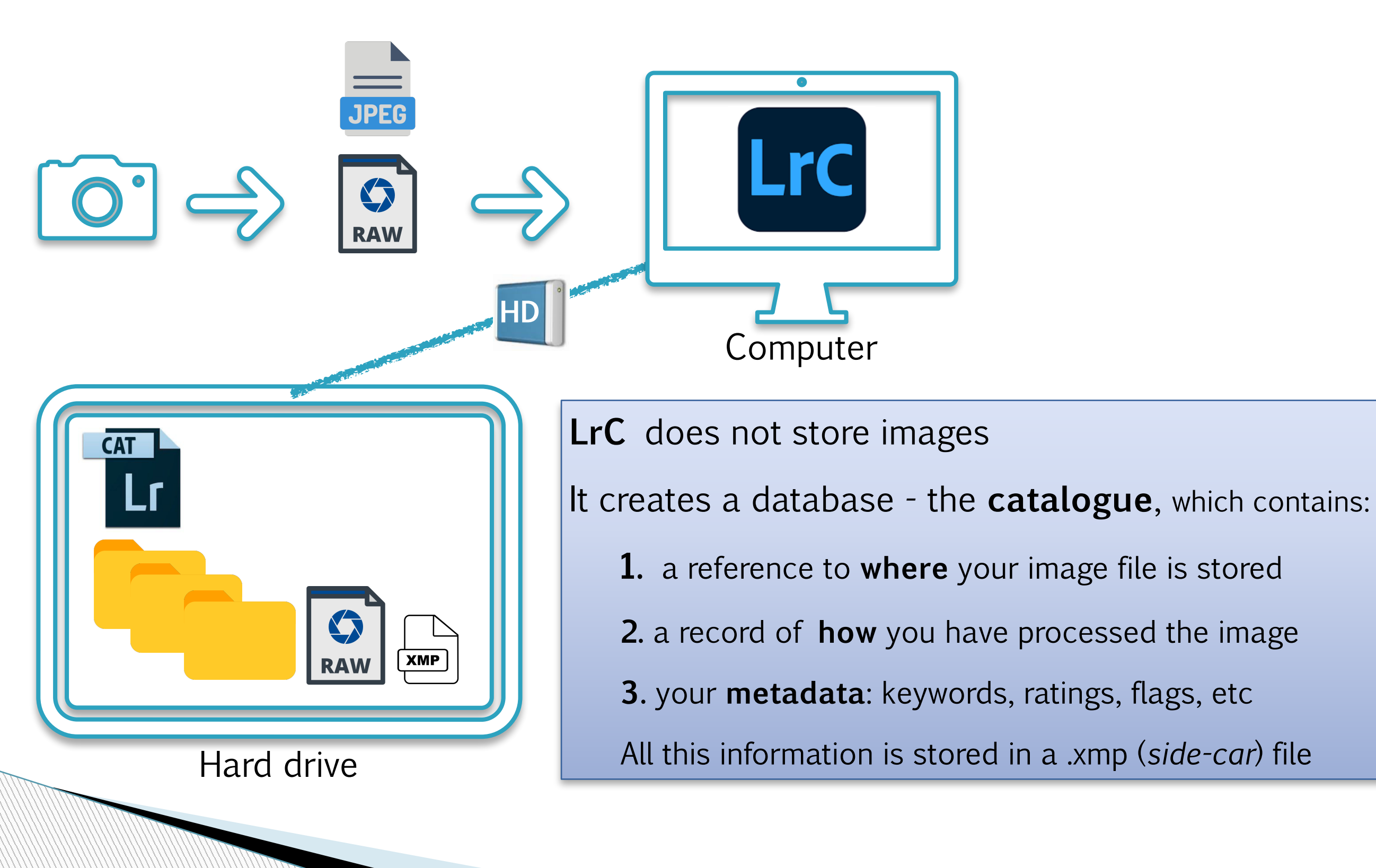

## **My current digital image workflow**

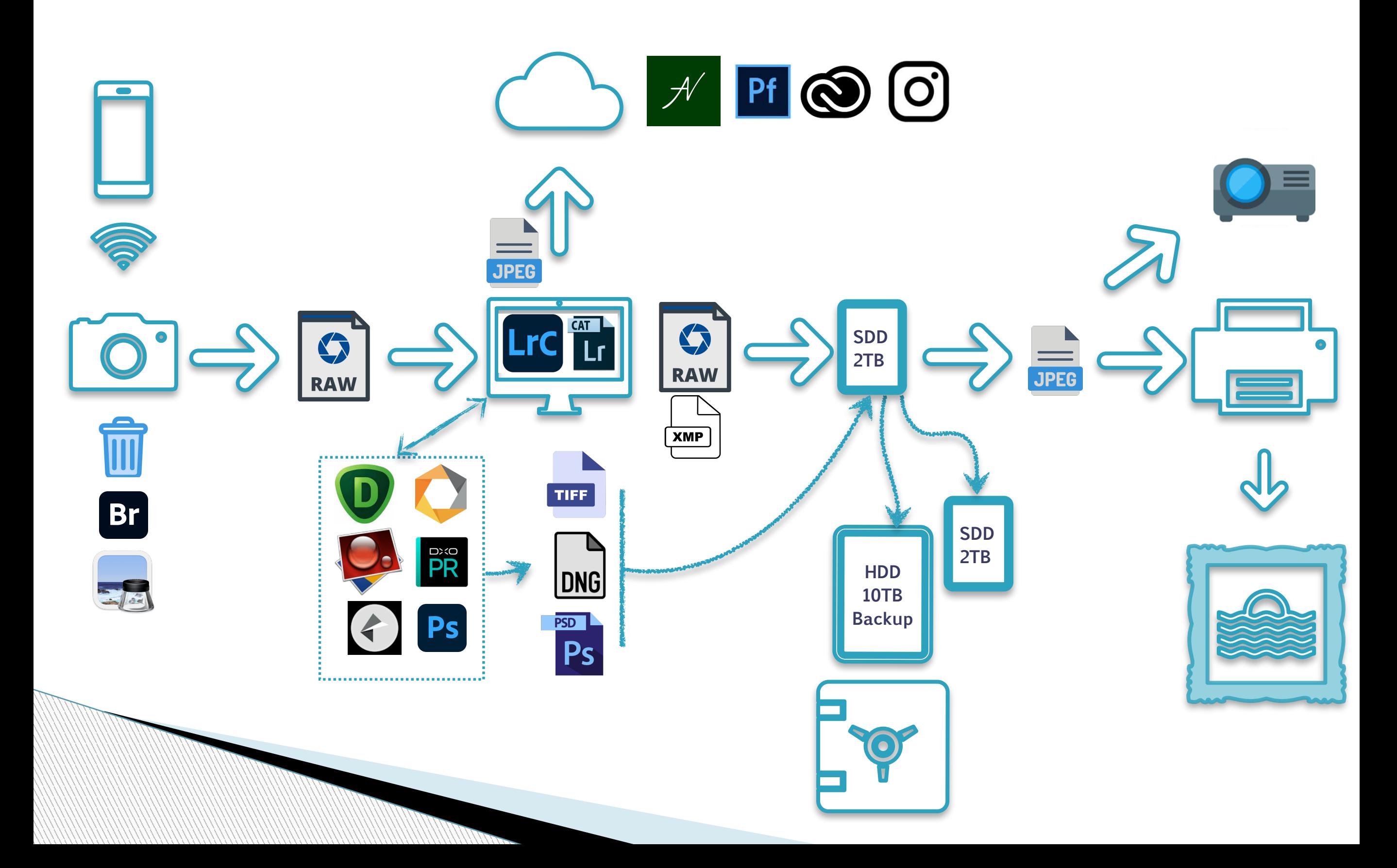

# **Importing Images into LrC**

- ▶ We recommend using LrC to import your images from camera or memory card
	- This will help you to…..
		- Create a new folder or put your images in a folder which already exists
		- Give your images a meaningful File Name (e.g. related to event)

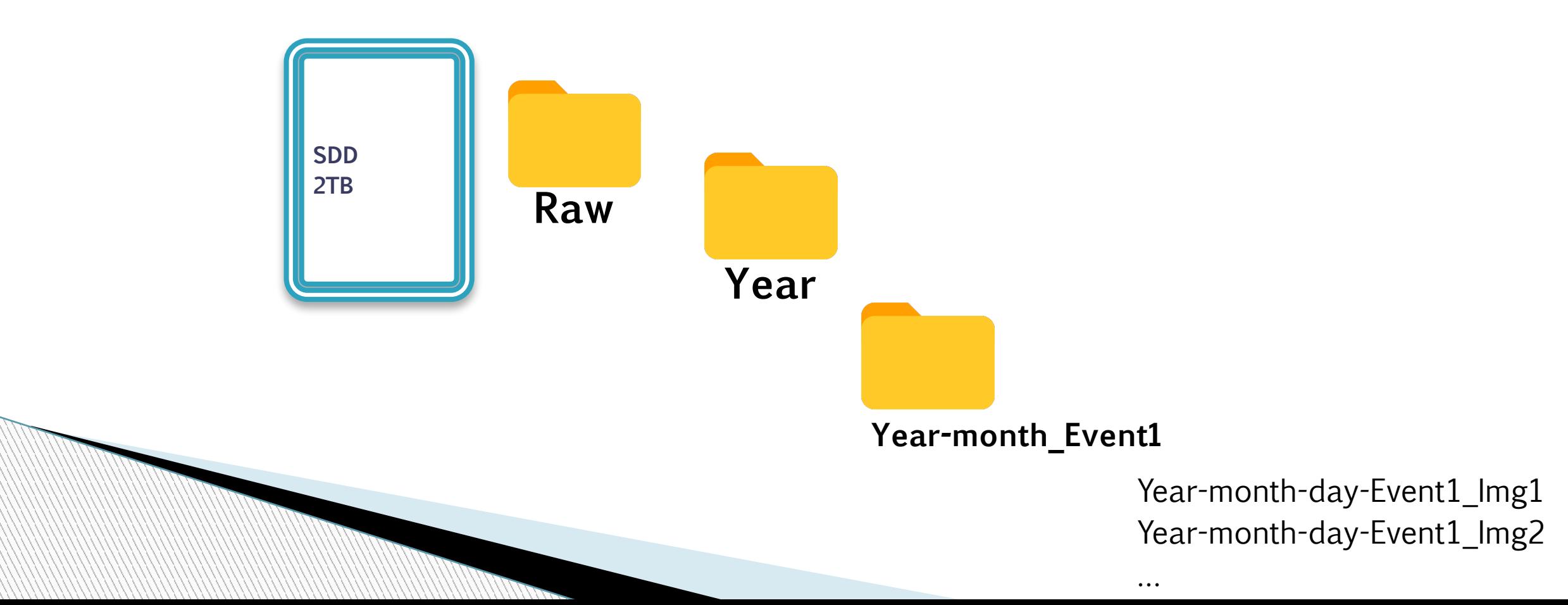

# **Importing Images into LrC**

- When you import an image onto your computer using LrC ... BEST PRACTICE
	- Image itself is not imported into LrC
	- Image itself is imported into "My Pictures" or whatever folder you store your images in your computer
	- Lightroom "views" your images

**MARTING COMPANY** 

- When image is edited in LrC, it creates a file of changes which is stored within or beside your original image called an **.xmp** file (sometimes called a Sidecar File)
	- Original file in My Pictures is not altered
- When you view your image in LrC, you are seeing your original image plus the changes/edits you have made in LrC

# **Catalog/s in Lightroom**

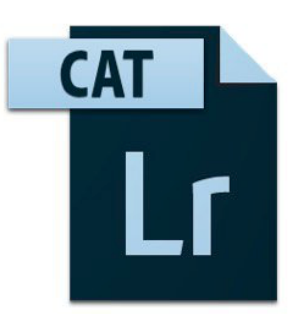

- A **catalog** is a database that tracks the location of the photos you are viewing in LrC and information about them
- When you edit photos, rate them, add keywords to them, or do other things to photos in **LrC**, all those changes are stored in the **catalog as is location of .xmp file**.

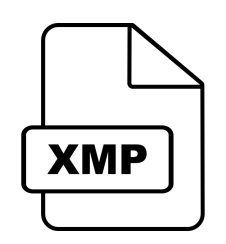

◦ The original photo (RAW) files themselves are not touched.

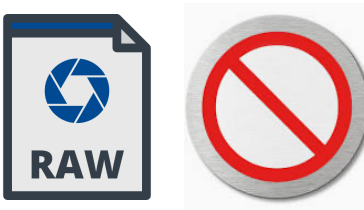

Dependent on settings and file type, you might or<br>**XMP** Files and file in your hard drings and file in your hard drings are of it. might not "see" the .xmp "sidecar" file in your hard drive - don't worry about this, LrC takes care of it !

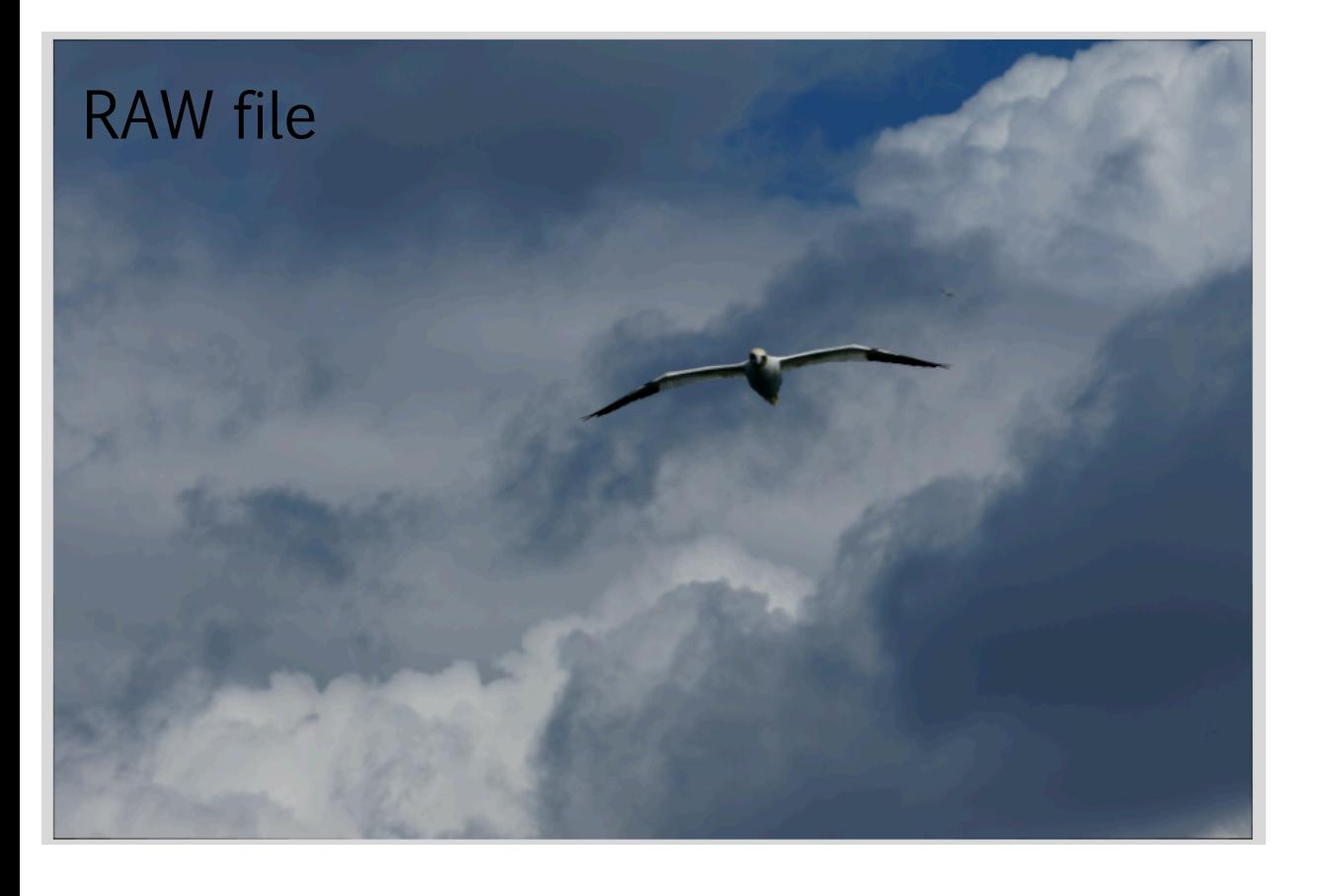

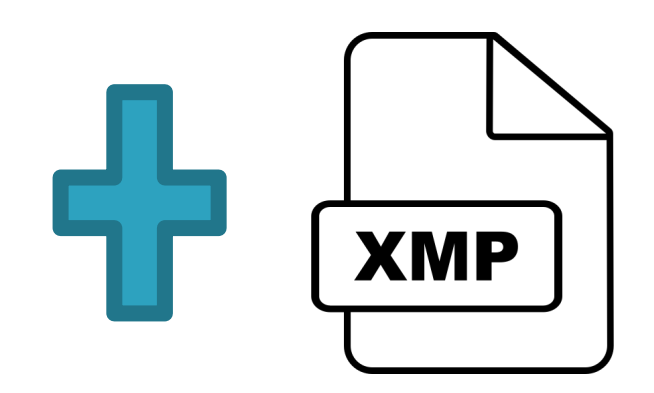

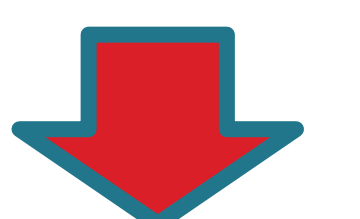

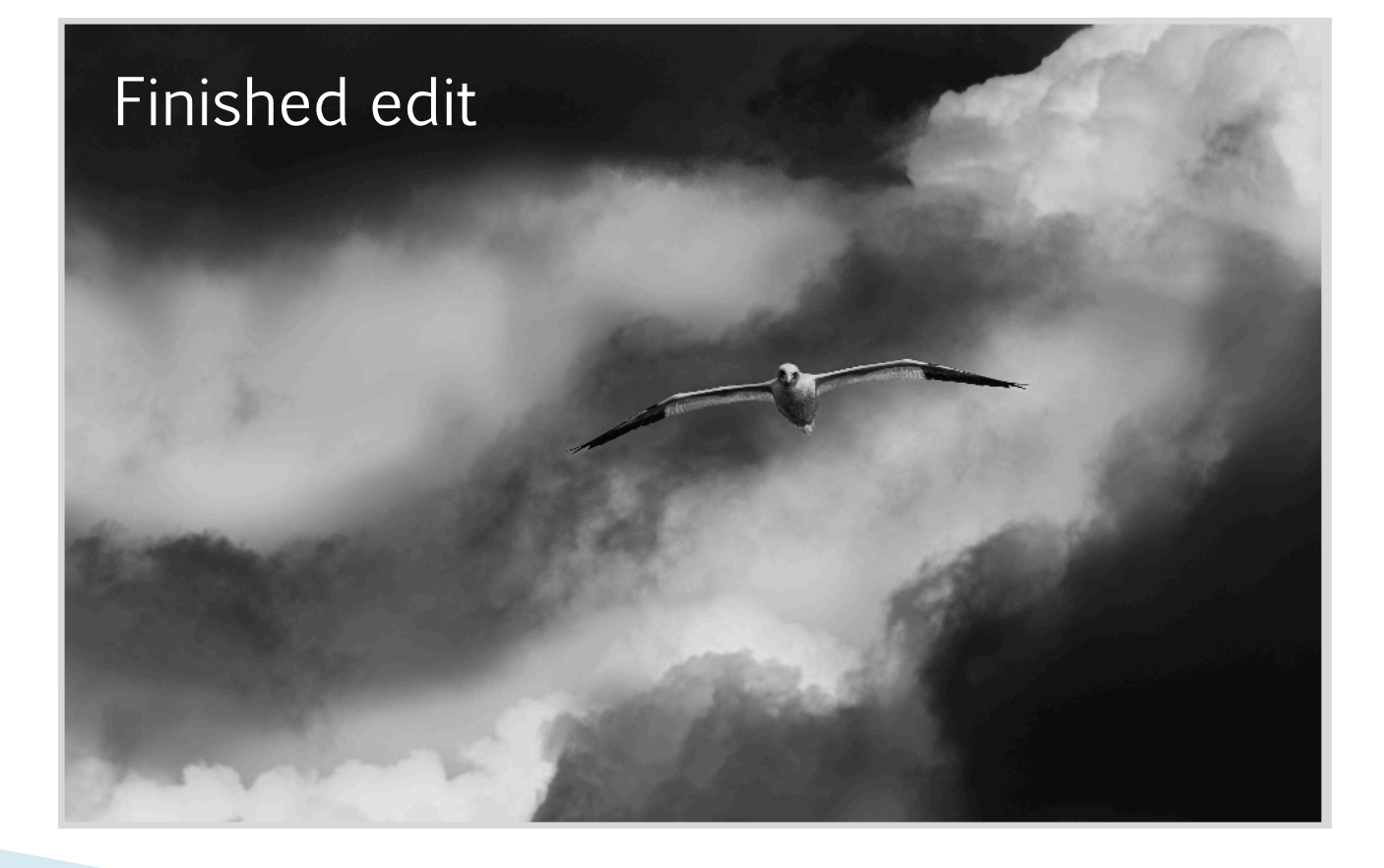

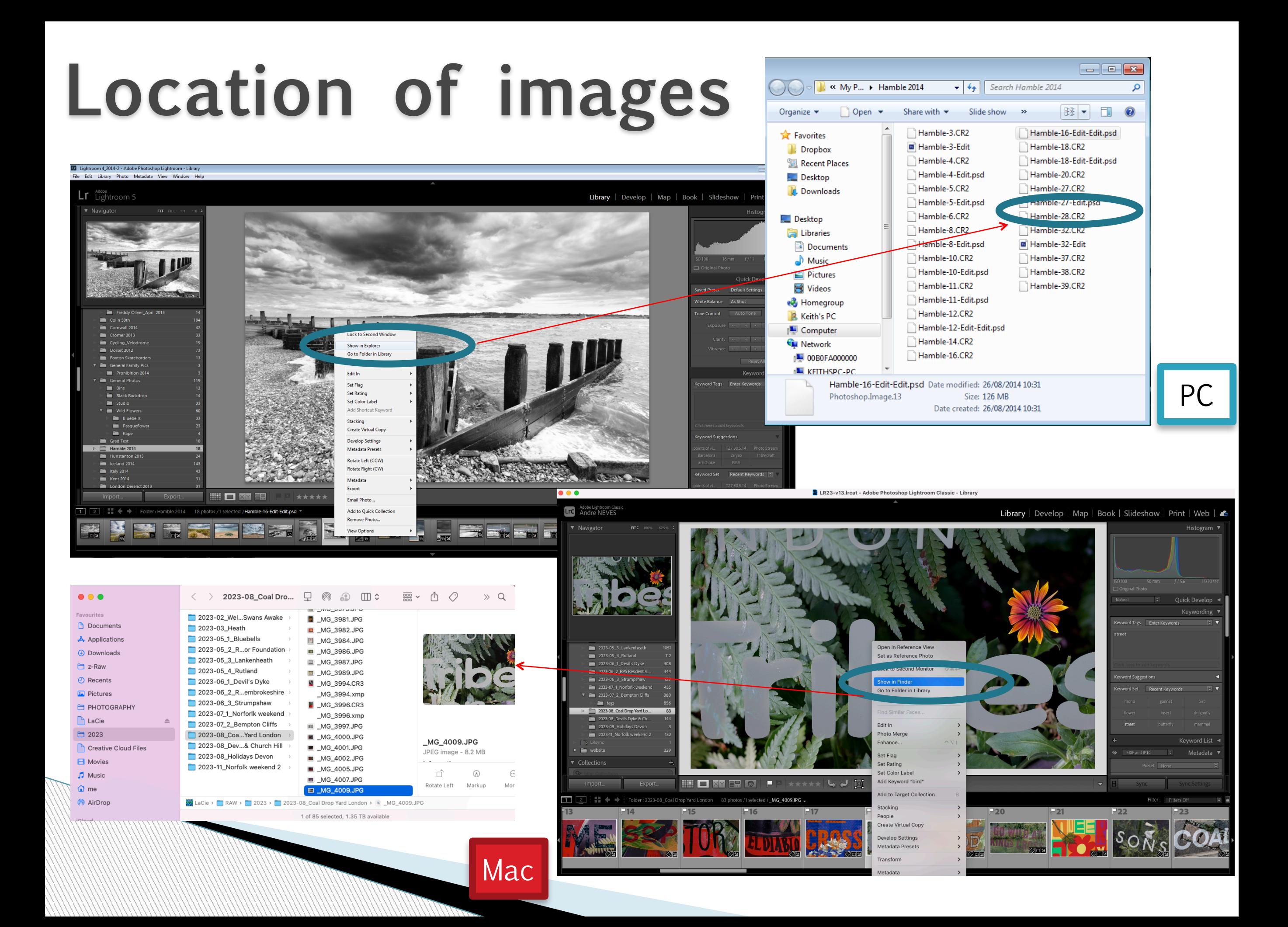

## **File import into LrC**

- Attach camera to computer and switch camera on
- **t** or insert memory card in reader
- ▶ Click "Import" in Library Module of LrC

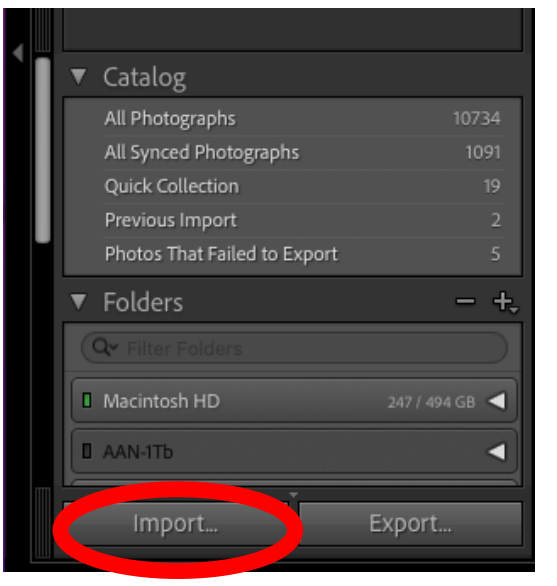

- Dialogue box will open and your camera or memory card reader should be listed as a Source
- **Click on your camera source and all photos on camera or memory** Card will be shown
- **Click on Copy in the middle top of window**
- Next select (by Checking or Unchecking) the photos you wish to download onto Computer and view in LrC

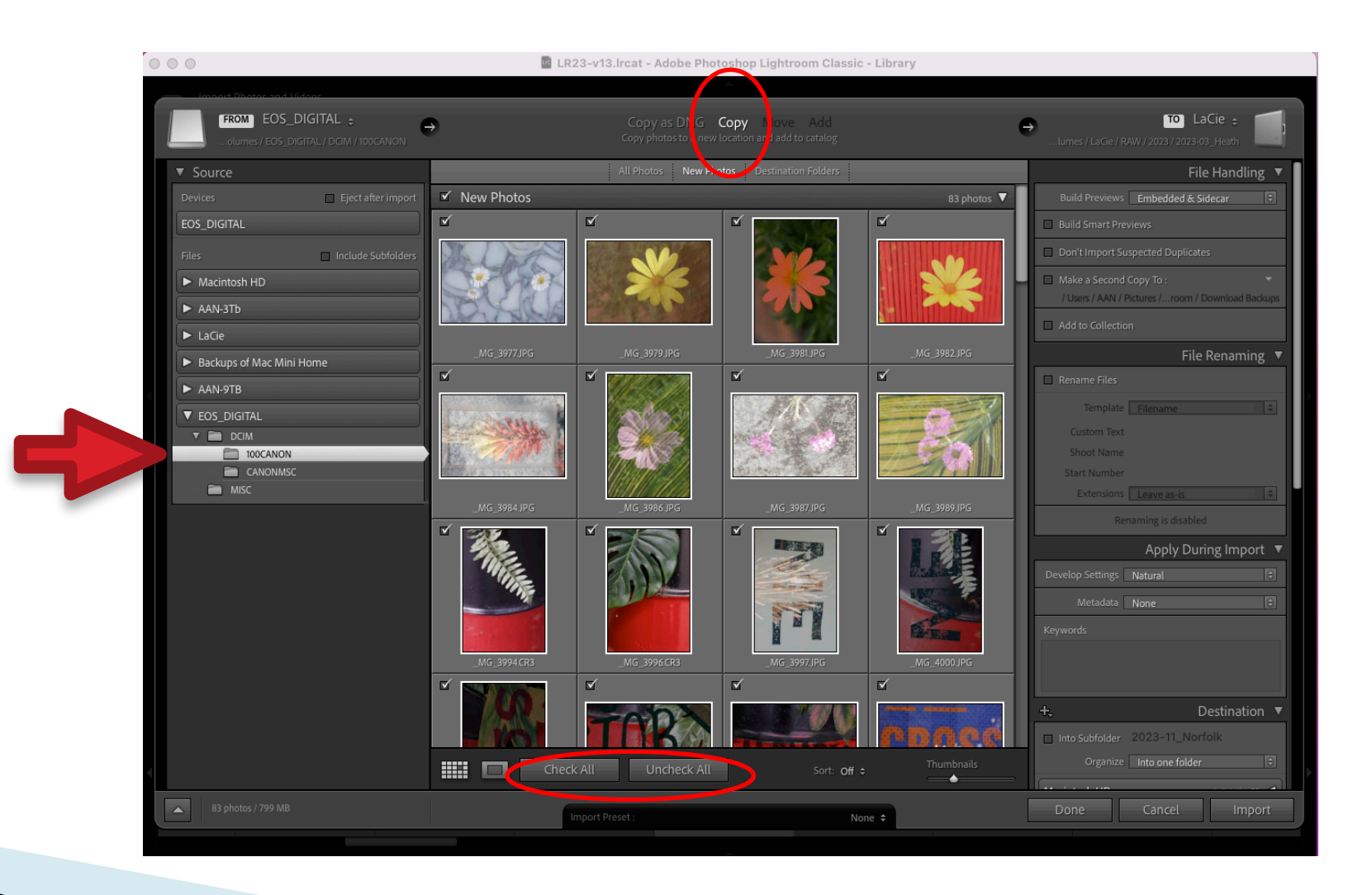

## **File import into LrC**

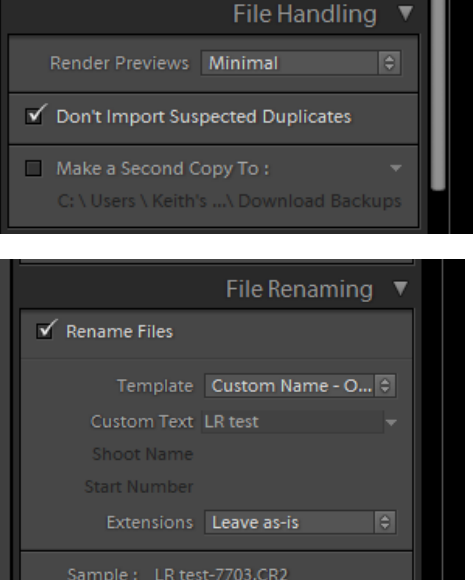

File Handling Click "Don't import suspected duplicates"

#### File Renaming

Generally you will wish to give your filename a more useful name

Tick Rename File box

Use Custom Name-Sequence template

Type in the Text for the way you want the filename

Extensions - Leave as is (that way, if the files are raw, they stay raw, if they are jpgs, they stay jpgs etc)

Apply during Import No need to do anything here

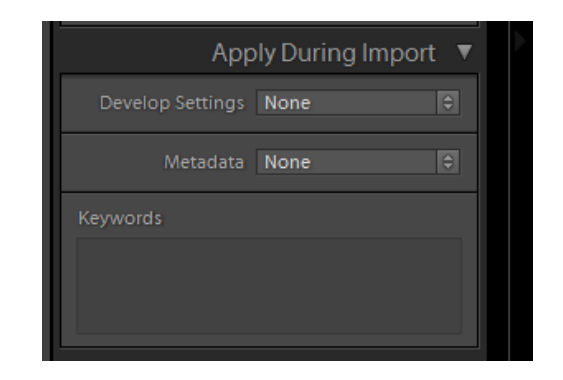

### **Destination- where do you want your images?**

- ▶ You can either….
	- Create a new folder using LrC within \My Pictures OR
	- Add images into an existing Folder on your Computer

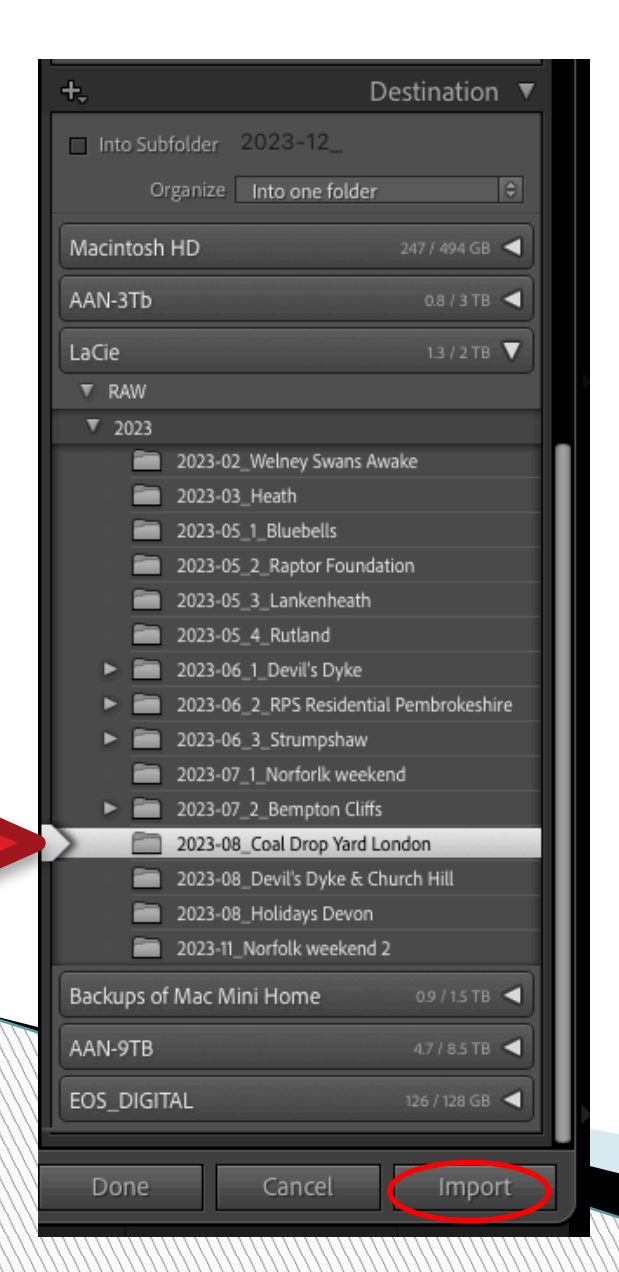

- Destination setting this correctly will ensure the imported photos go into the right place on your hard drive
- In this example, I'm importing some new photos into an existing folder in my 2023 folder called "2023-08\_Coal Drop Yard London"
- I have unticked "**Into Subfolder**" as I don't need a new folder
- To create a new folder, I would choose the target folder by clicking it first, then tick "Into Subfolder" and then type a new name for it in the **Organize** box
- Lastly click **Import** button (lower right)

Files in "2023-8\_Coal Drop Yard London" Stored in external SSD drive

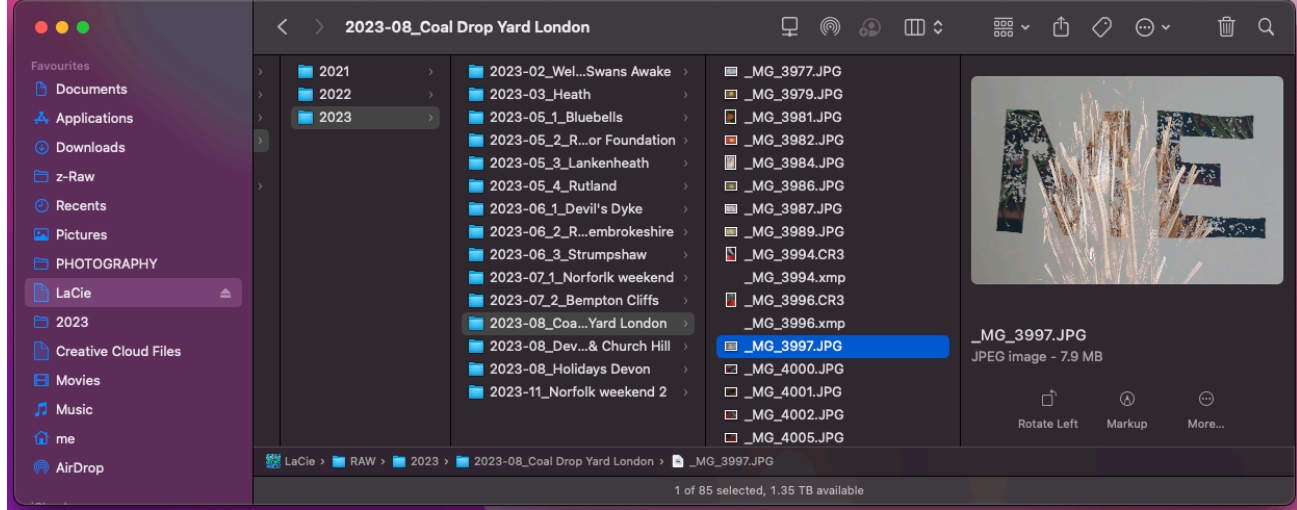

Image files and .xmp files

LrC Catalog generally stored in Pictures (main computer hard rive)

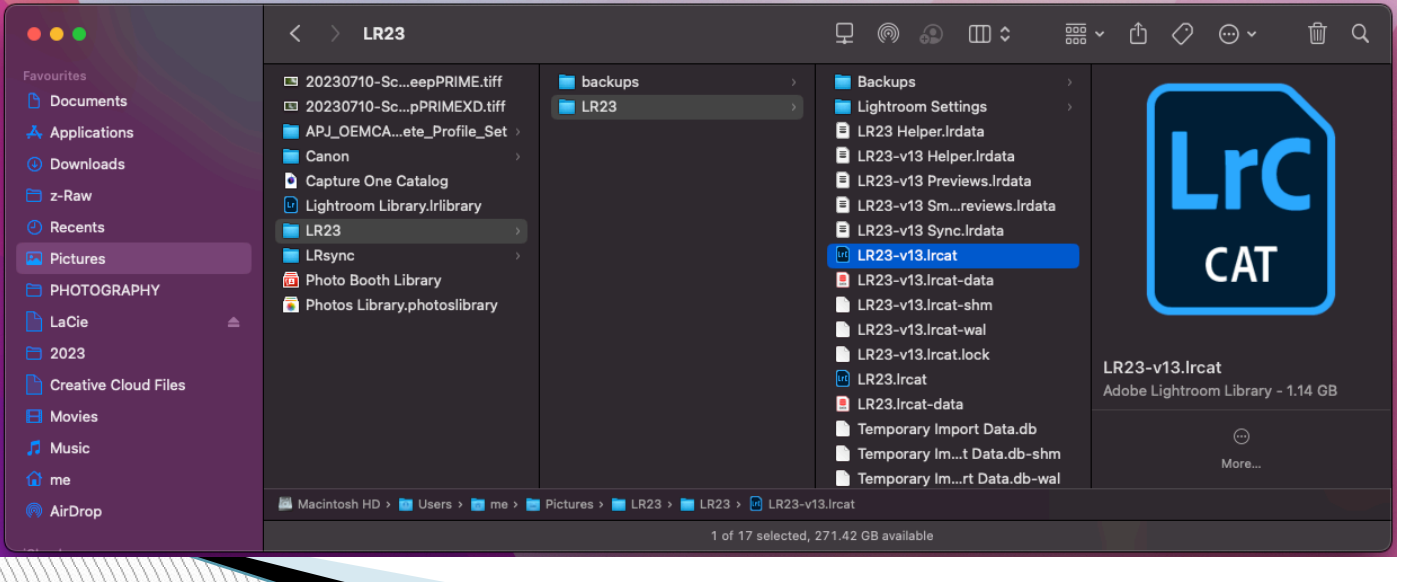

#### When LrC is opened

It accesses your images in Pictures

*and* 

• It associates any changes to those images using the .xmp files

# **Managing images in Lightroom**

- **Keywords**
- **Flags**
- Ratings
- Colour labels
- Using all/some of these will enable you to search or categorise images

### **Keywords way which will help you find specific images**

In Library Module Add keywords to images Find all images with a specific keyword

## **Rating Photos**

- **Flags** (P=flag; U=unflag; R=reject)
- **Ratings** (give your images "x" stars)
- **Colour** Labels
- ▶ All help you to "rank" or "sort" your images
- Use whatever system works best for you

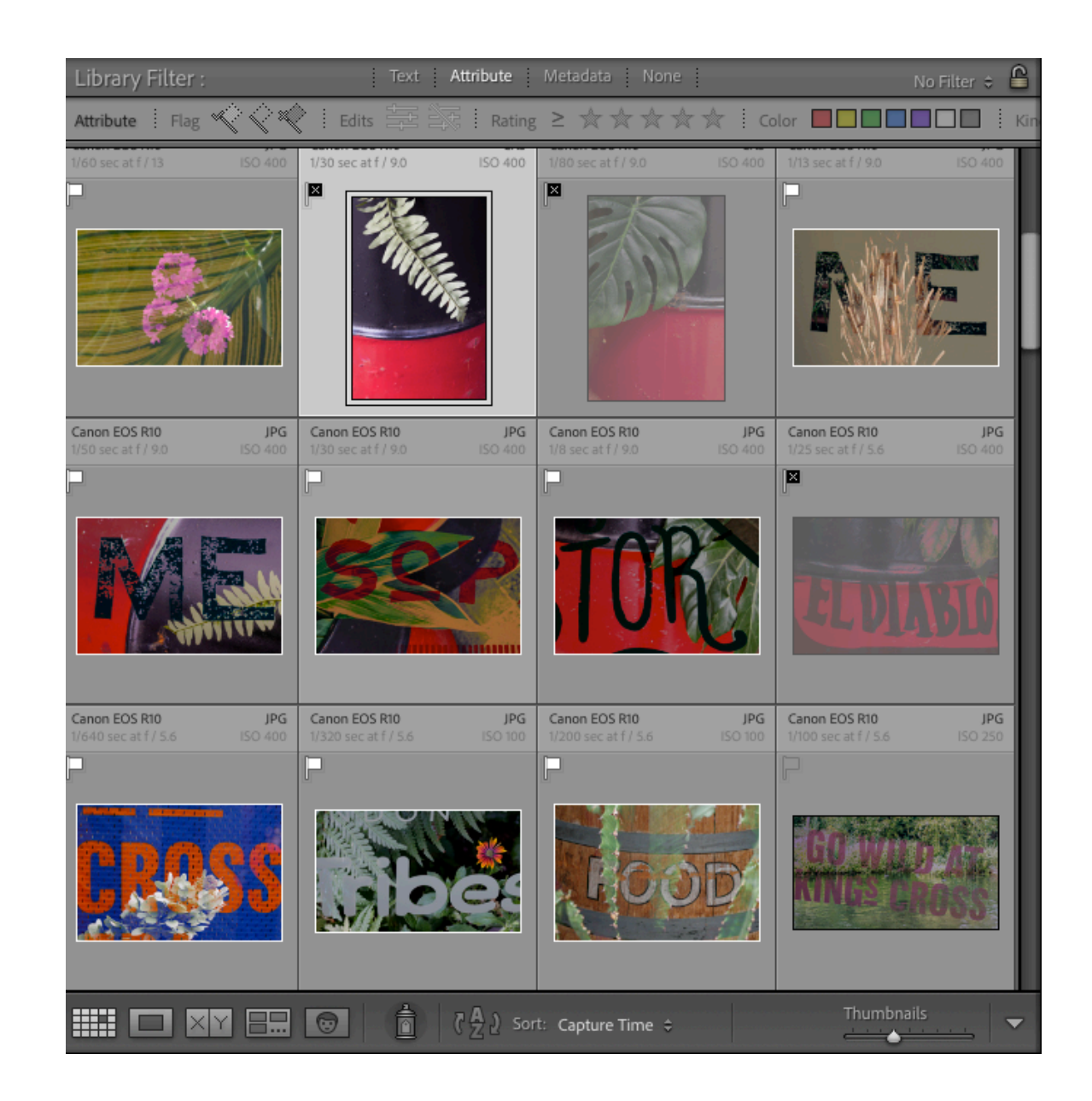

[YouTube video 1](https://www.youtube.com/watch?v=hegp3eclHUY) [YouTube video 2](https://www.youtube.com/watch?v=a0IgJyw_R3o)

# **Collections – why use them?**

- ▶ Collections are designed to group photos for a specific purpose
- **Unlike folders, a single photo can be in multiple** different collections without taking up extra space on your hard drive
- Images in Collections are views of the image they are not duplicate images
- **Photos in Collections can come from any number** of different folders on the hard drive

### In Library Module, click here to Create a new Collection

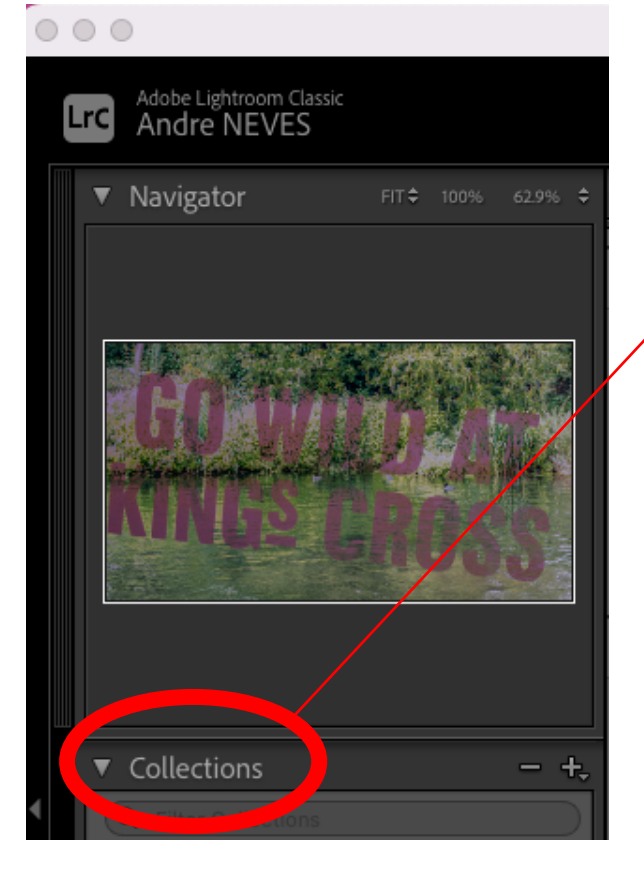

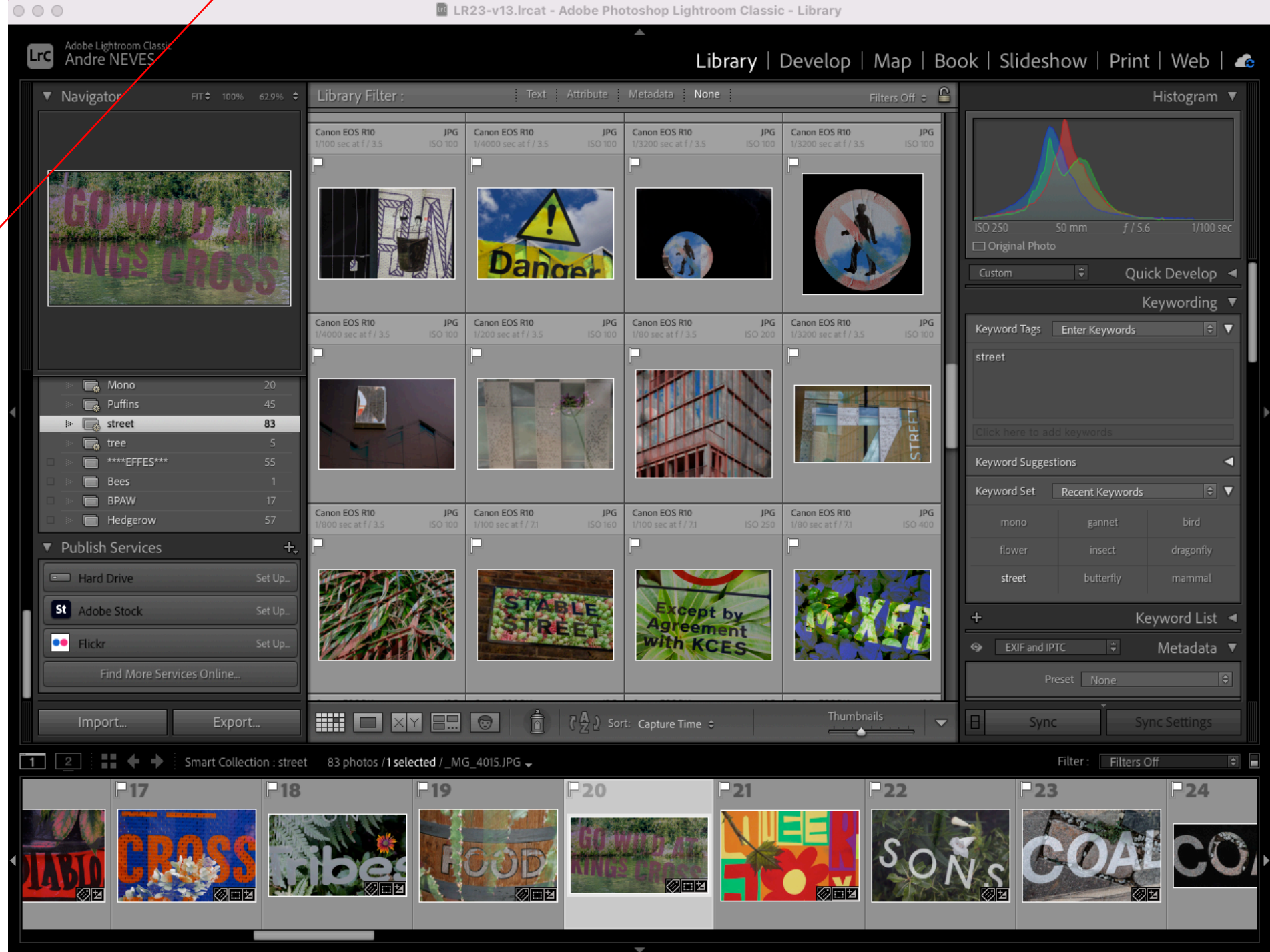

## **Collections vs Smart Collections**

- *Collections* are created by you by dragging and dropping images from multiple folders into a single place
- *Smart Collections* are created by you but are created automatically by using the metadata
	- Ratings, labels, keywords, etc

Morris

▶ Collections Sets (of collections within a Collection)

You can use collections to shortlist images for club competitions

## **Using External Editing software from LrC**

- To avoid multiple versions of your images ◦ Always enter the other software *from* LrC
- Images will export *from* LrC
- ▶ Do your editing in external software
- ▶ Close image as a "save image" in other software and image will save back into LrC
	- But more importantly be saved in your "Original Folder"

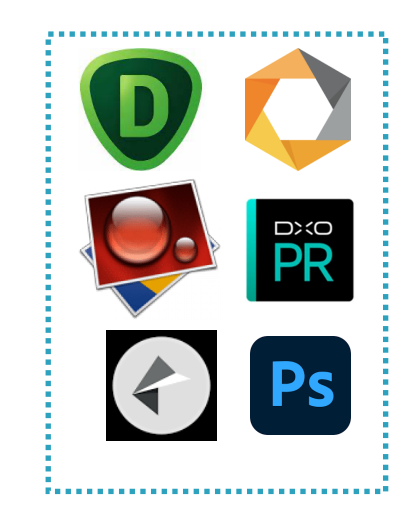

#### For instance, editing a photo in Photoshop……. Right mouse click the image

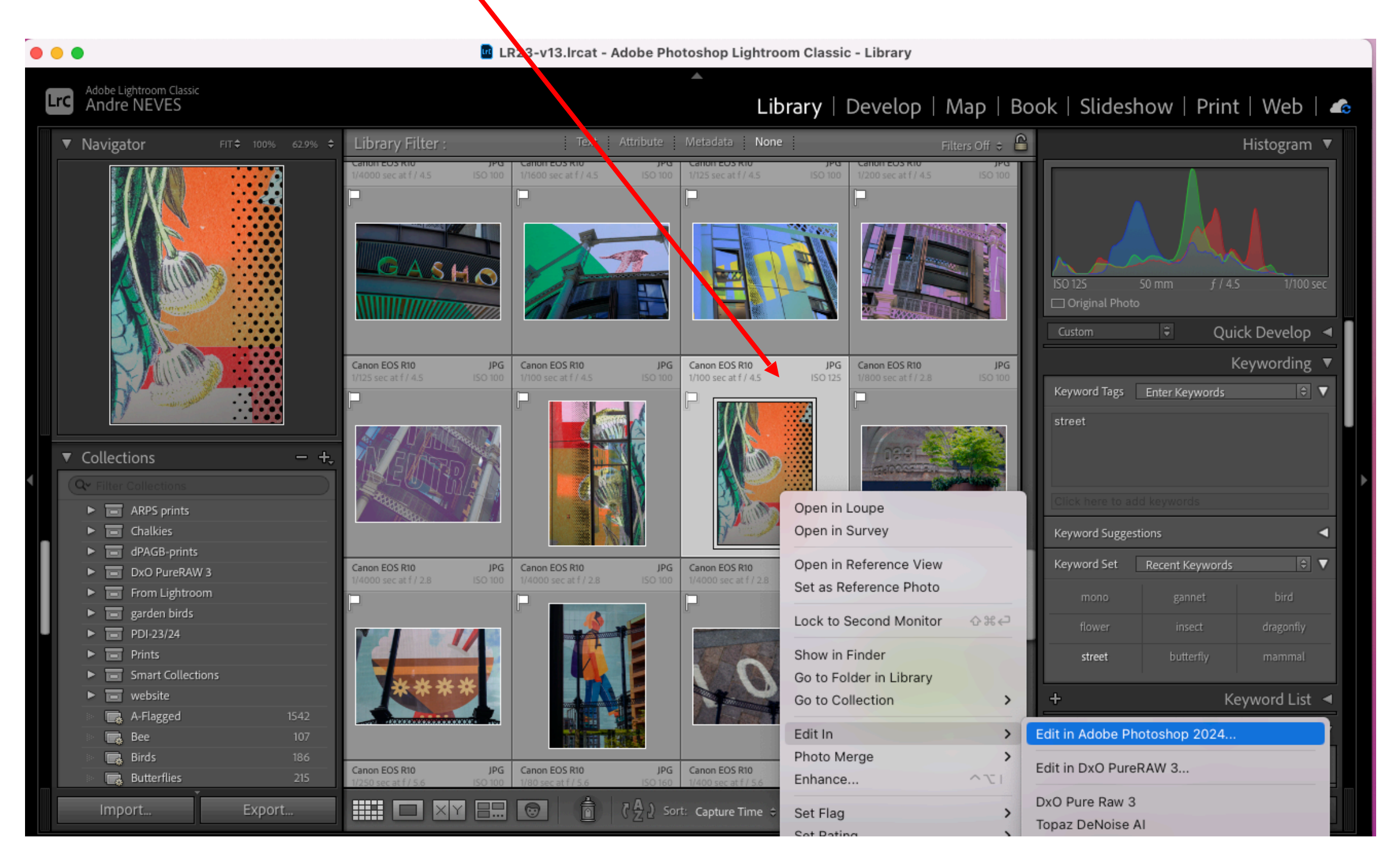

# **Avoiding multiple versions…**

Target

- ◦Keep original RAW file
- ◦Only store your best Final edited Image in LrC
- If you have edited in external software such as PS, remove RAW (or jpg) original from LrC but keep edited file
	- Right Mouse Image —— **Remove from Lightroom** option

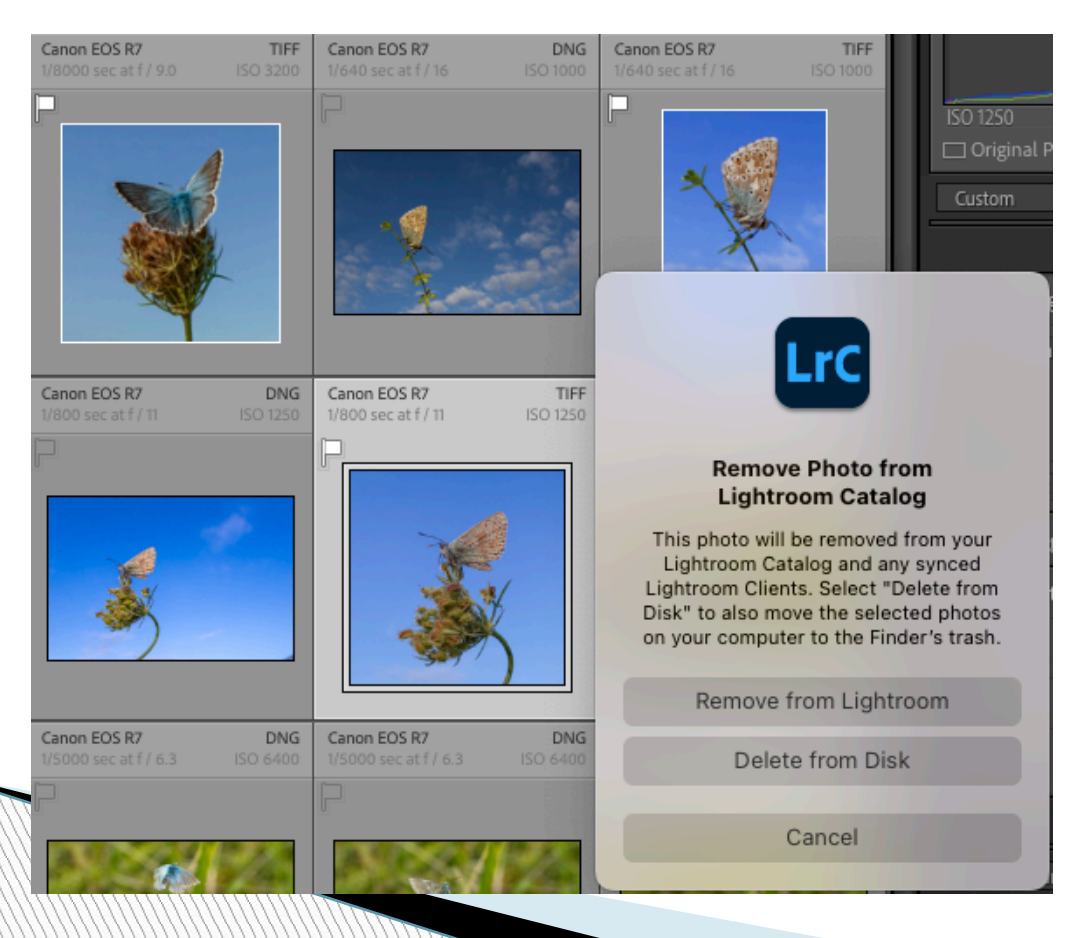

If you wish you can remove the original (RAW) file from LrC ; it won't be deleted from Original Folder ! only being removed from LrC)

**Delete from Disk**, all "non-final" versions

### **Keeping track of what you enter into Competitions**

▶ You could create collections

**Monday** 

Or

- ▶ You could export Final Versions outside of LrC for storage
	- Benefit is you keep PDI resized versions away from final full version in LrC
	- You keep "bordered" print versions away from LrC

# **Exporting images**

### In Library Module

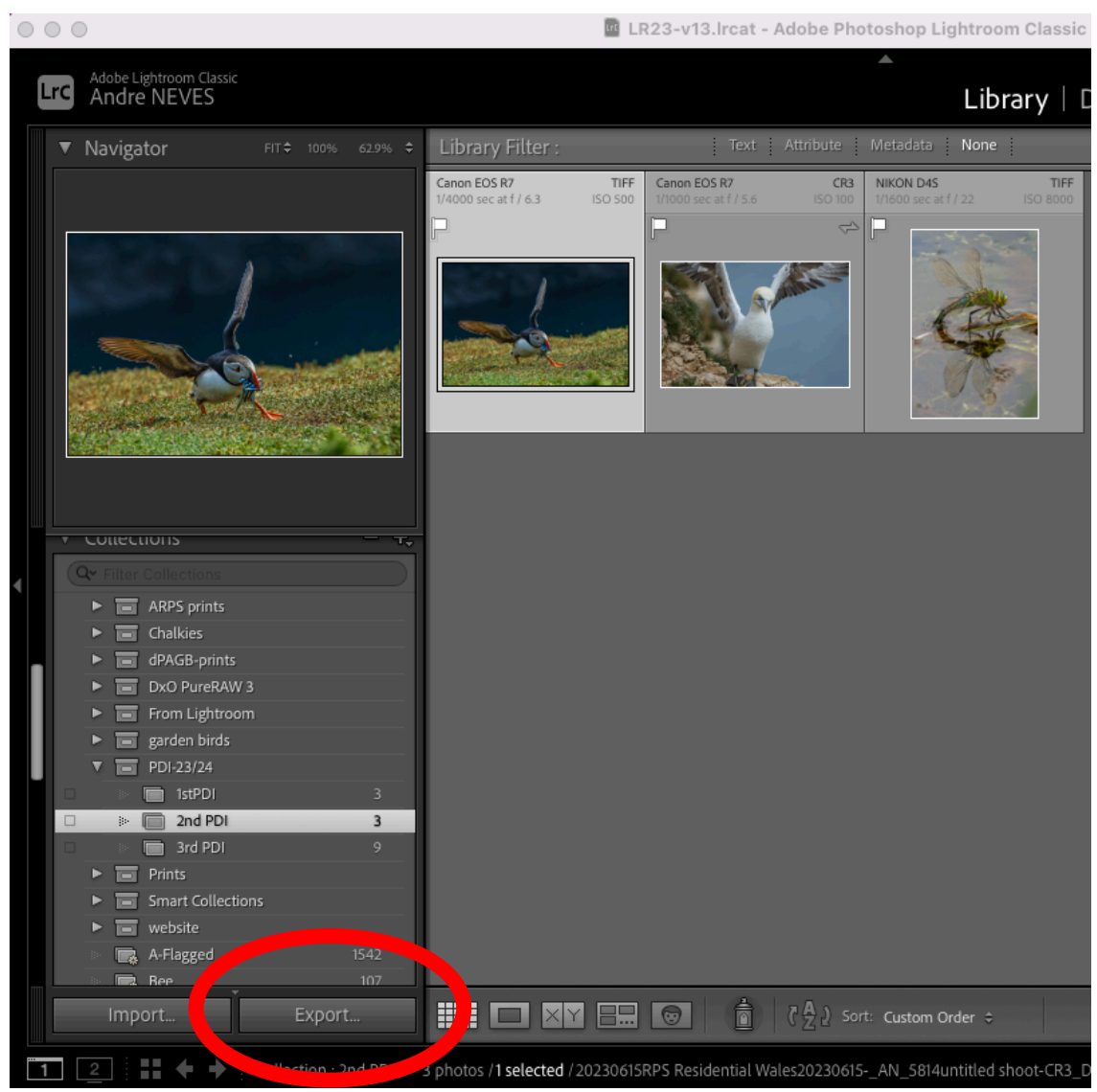

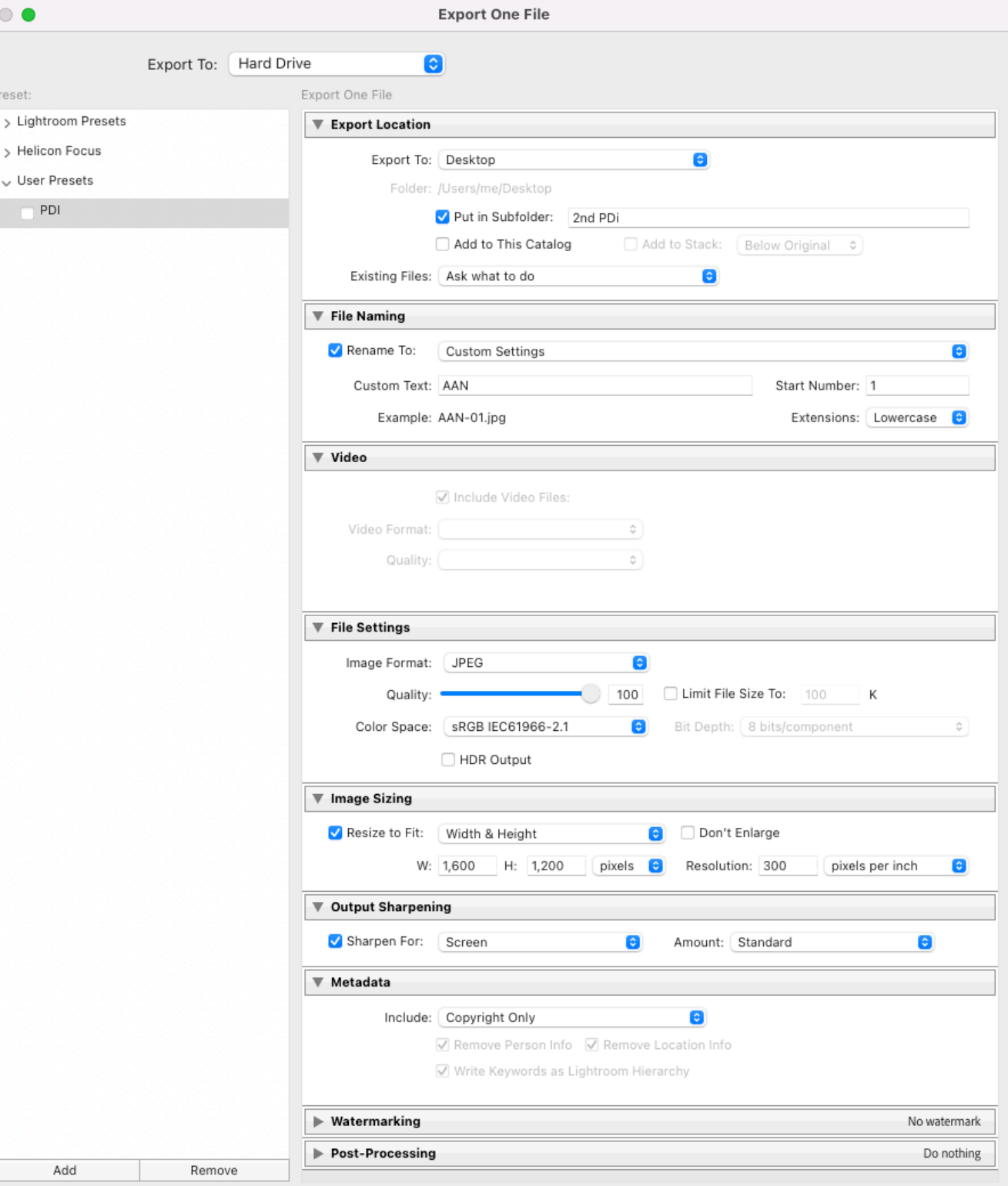

Plug-in Manager...

Export

Cancel

# **Printing**

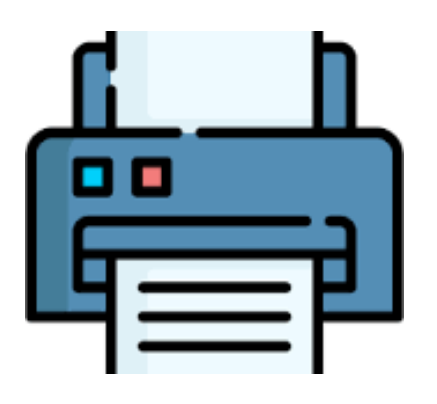

- ▶ Printing direct from LrC to a Printer
	- Straightforward
	- Use Page SetUp for paper size
	- Add Stroke if required
	- Click Rotate to Fit and then drag borders as required

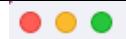

**LrC** 

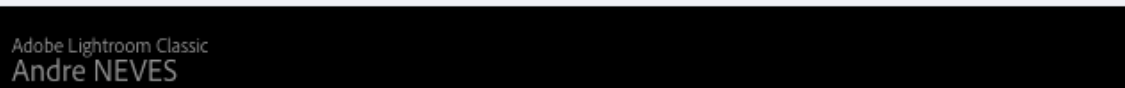

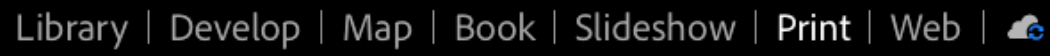

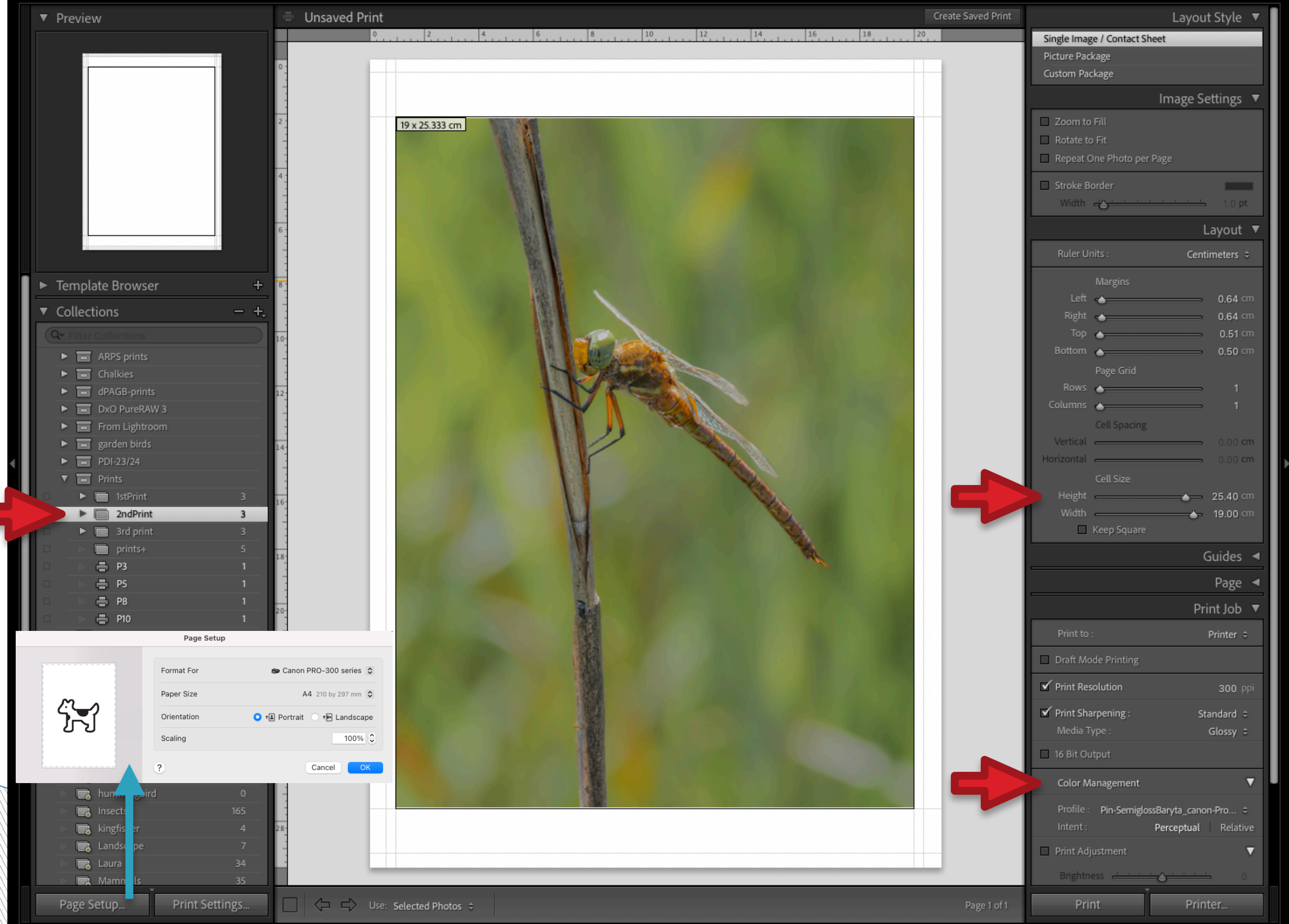

### **To create a file to send to DS Colour**

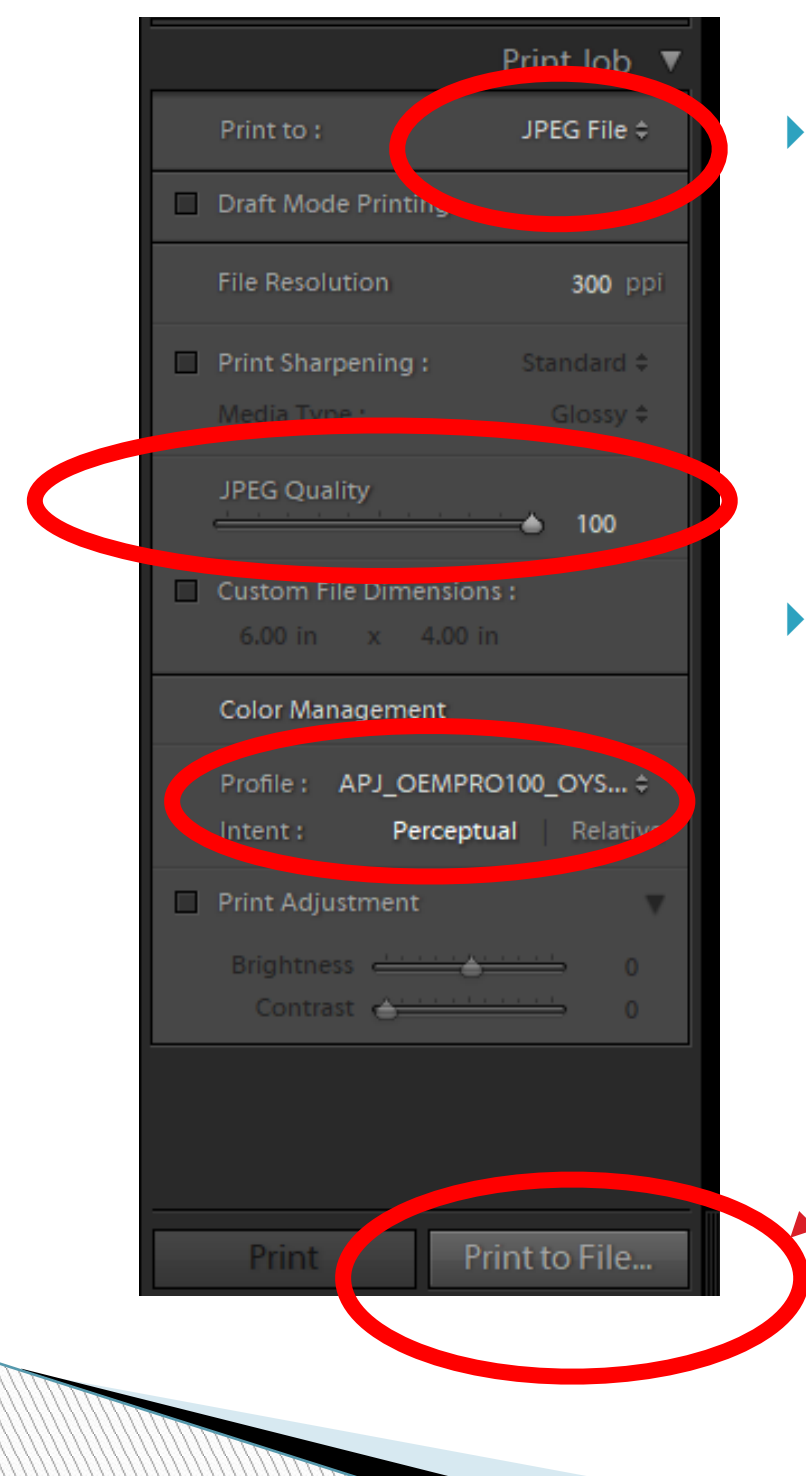

 Prepare your image as previously described, then Print to "jpeg" file

Use the DS Labs Colour profile –need to download first

When you click this box, a dialogue box will open to define where your file is stored

### **Importance of Backing up your images**

How many members don't have their images on multiple hard drives?

#### Hard Drive failures may mean you loose ALL your precious photos

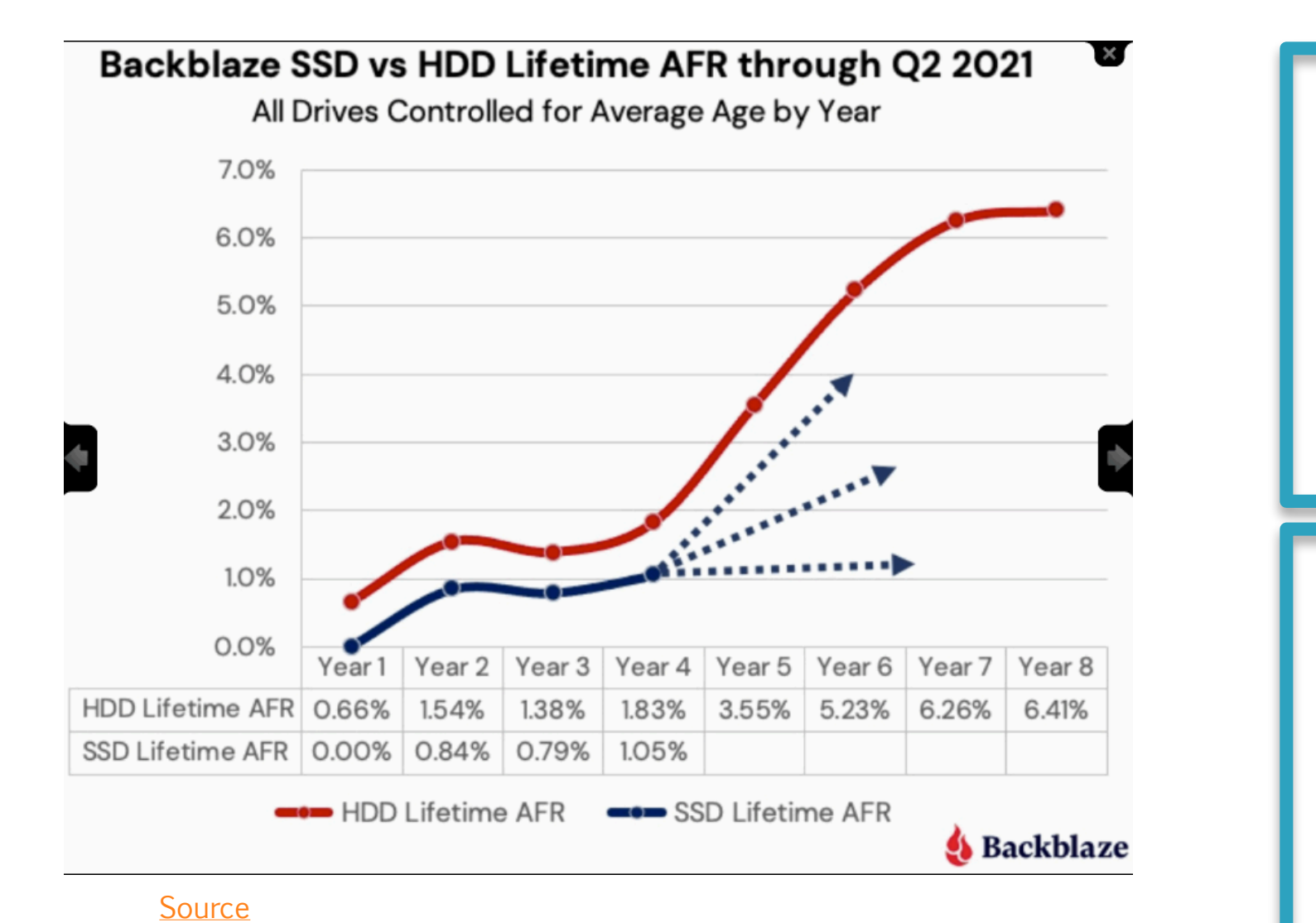

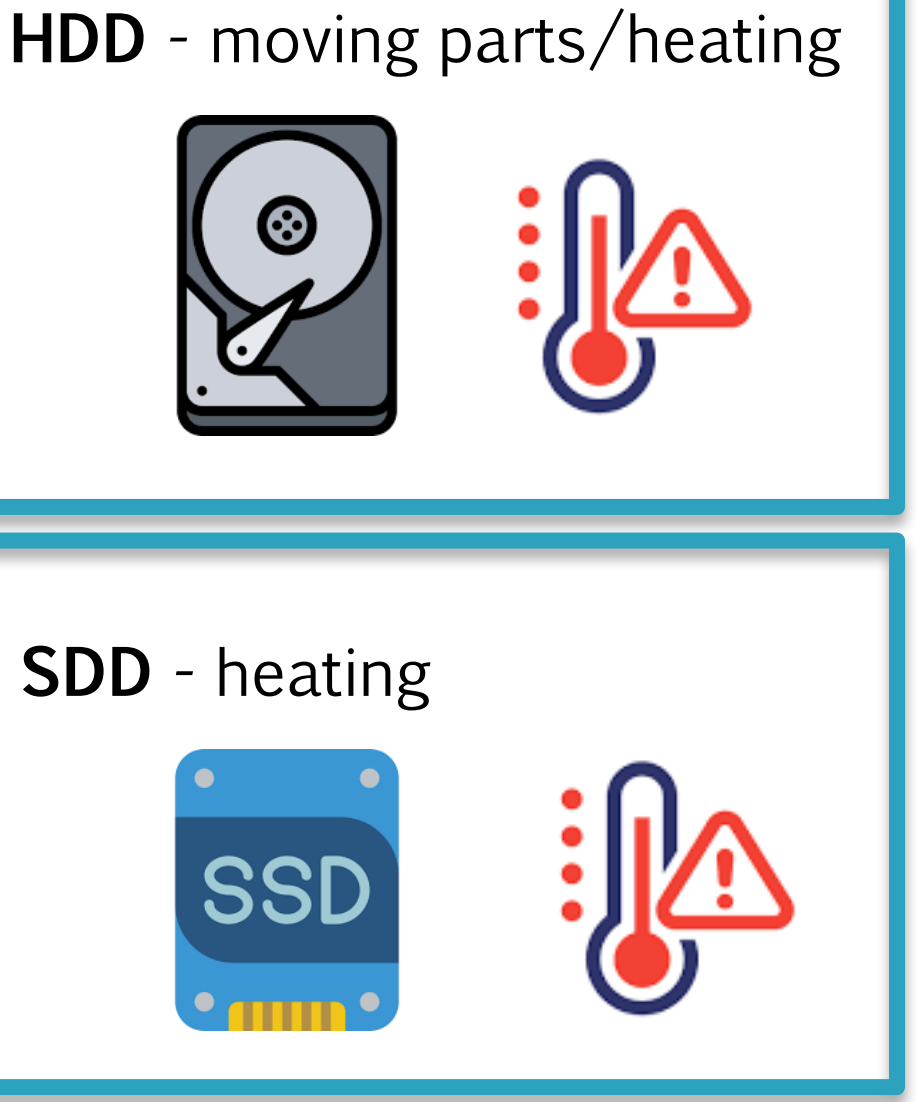

HDD : hard disk drive SDD : solid disk drive

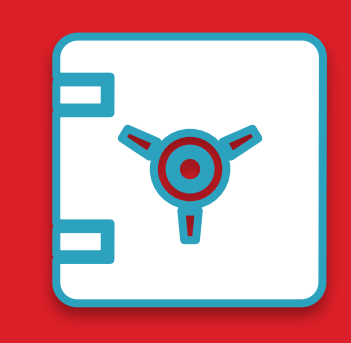

## Hard Drives are cheap Your images are priceless !

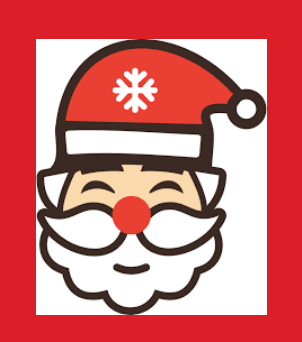

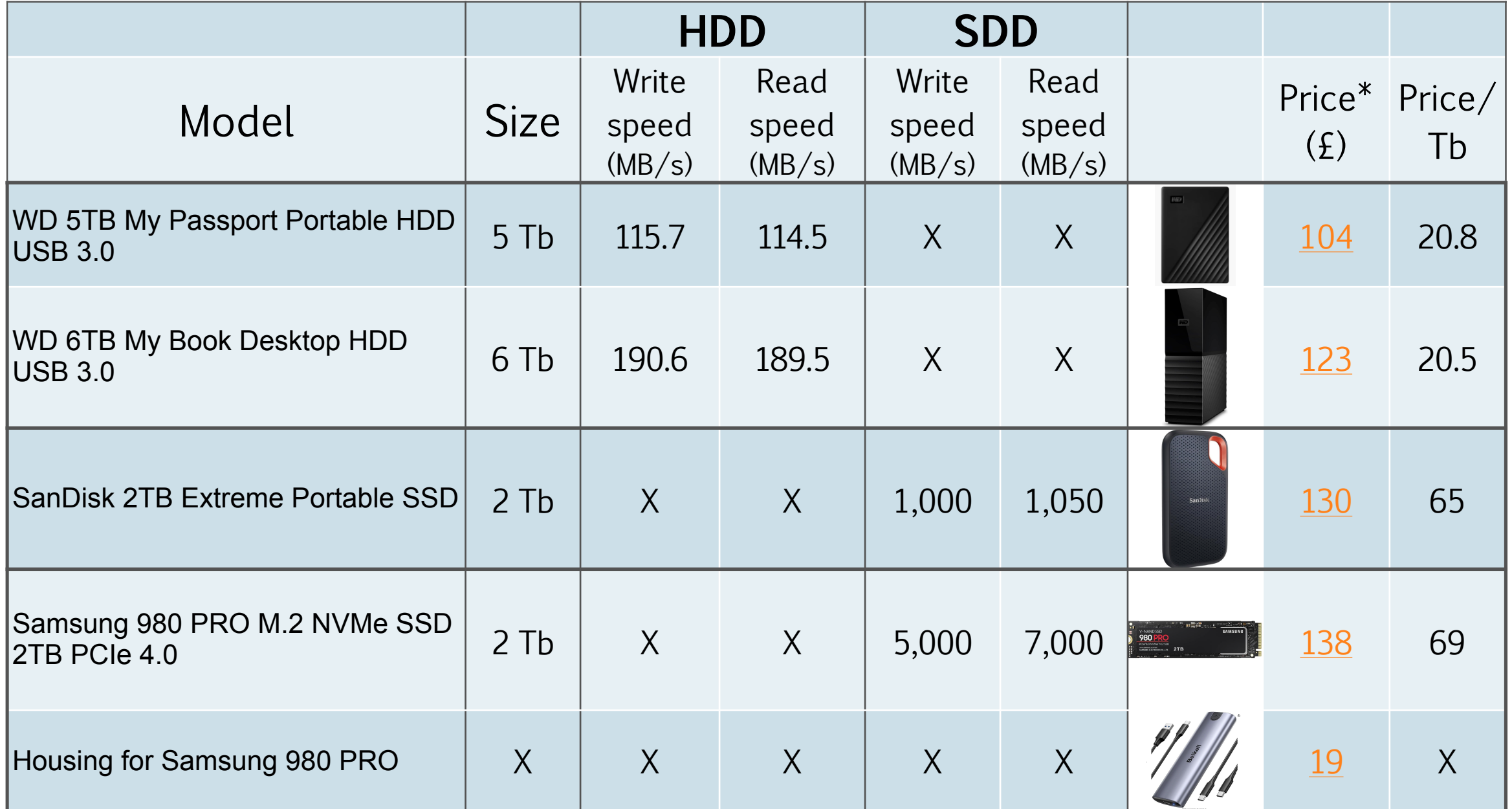

\*at amazon.co.uk on 10 Dec '23

1Tb ∼ 40,000 images !!! (based on 25 MB per RAW file)

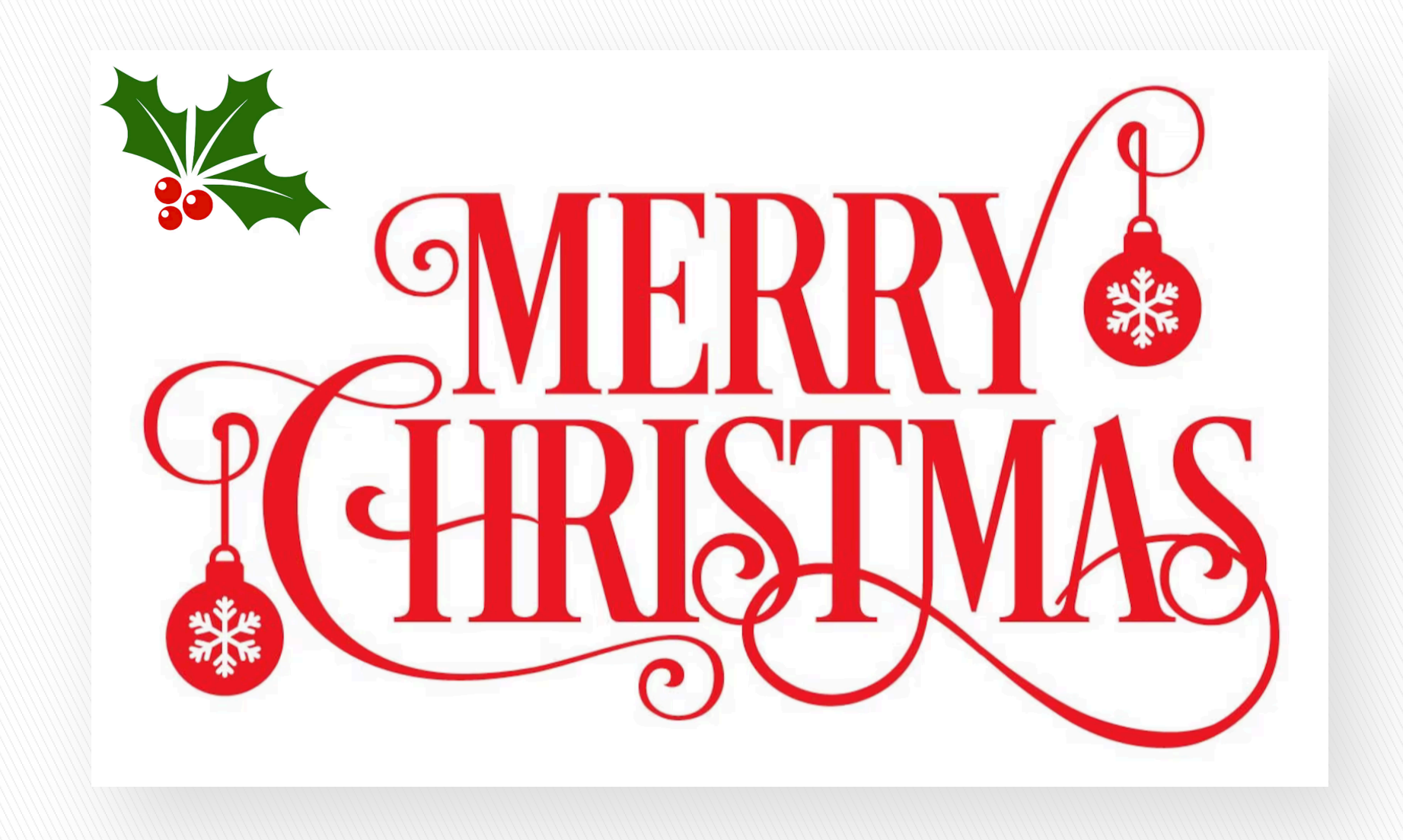